# **行動銀行 3.0(整合行動密碼) 開通流程**

# 目錄

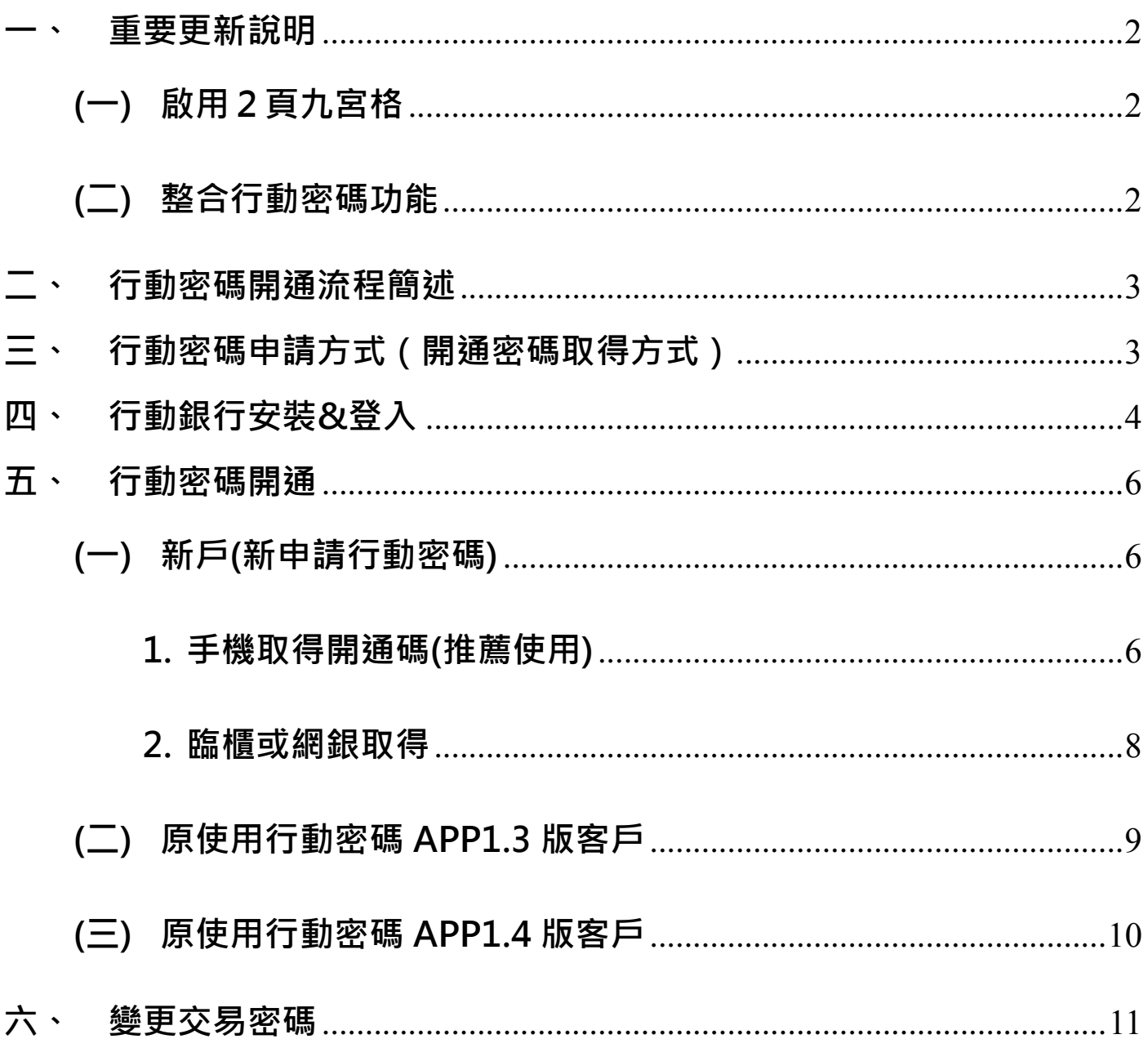

<span id="page-2-0"></span>**自 108/6/11 起,本行推出行動銀行 3.0,本次重要更新說明如下:**

<span id="page-2-1"></span>**(一) 啟用2頁九宮格**

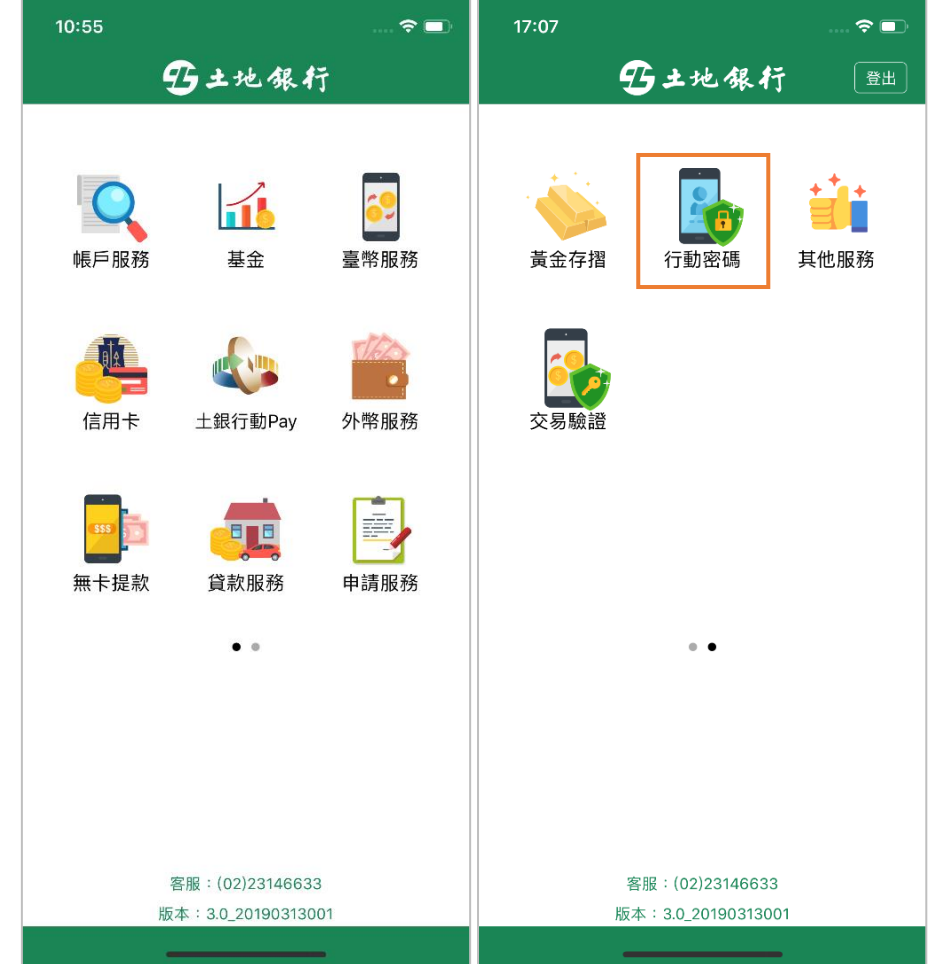

<span id="page-2-2"></span>**(二) 整合行動密碼功能**

**可直接在行動銀行 APP 完成交易密碼驗證,不須再另外下載行動密碼 APP**

<span id="page-3-0"></span>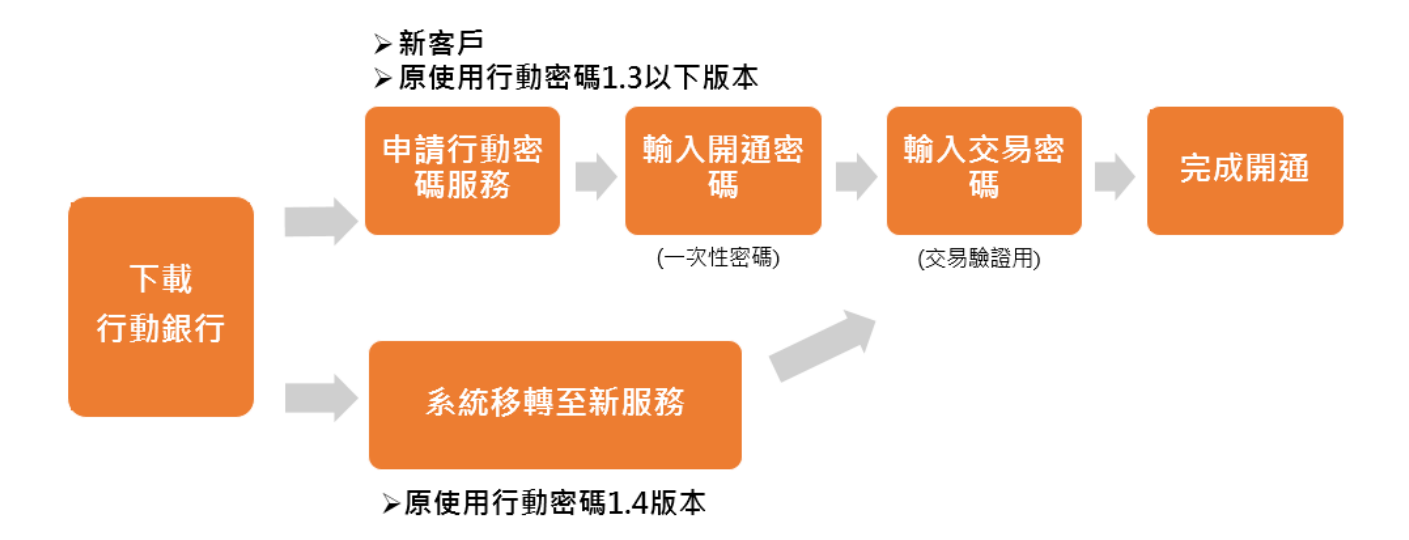

- <span id="page-3-1"></span>**三、 行動密碼申請方式(開通密碼取得方式)**
	- **(一) 手機(推薦使用)**

 **透過客戶於本行留存之手機號碼,可直接透過取得開通密碼。**

**(二) 網銀**

**客戶本人登入網路銀行透過金融卡申請取得開通密碼。**

**(三) 臨櫃**

**客戶本人持身分證件及原留印鑑至臨櫃申請取得開通密碼單。**

#### <span id="page-4-0"></span>**四、 行動銀行安裝&登入**

## **Step1 下載並安裝最新版土地銀行行動銀行。**

#### く搜尋

## 土銀行動銀行 臺灣土地銀行 打開 6 #34 1.7 ★ ★ ☆ ☆ ☆  $4+$ 617份評分 财經 年龄 新功能 版本記錄 版本 2.6 1週前 1.新增無障礙行動版功能 2.已知問題修正

## **Step2 畫面左滑到九宮格第二頁,選擇行動密碼**

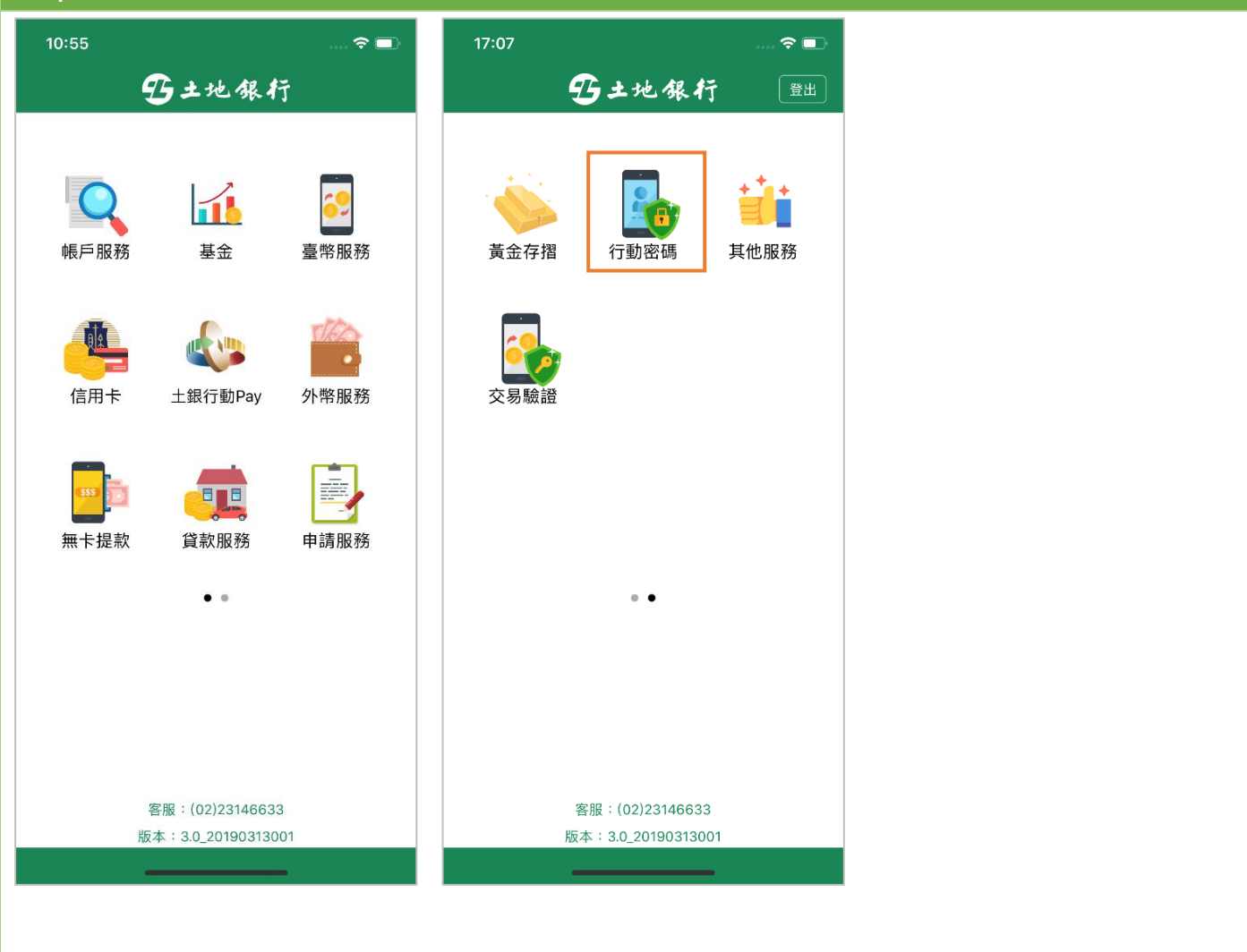

#### 第 **4 頁,共 12 頁**

## **Step3 輸入與網路銀行相同之身分證字號、使用者代號、使用者密碼,並輸入隨機的驗證碼。**

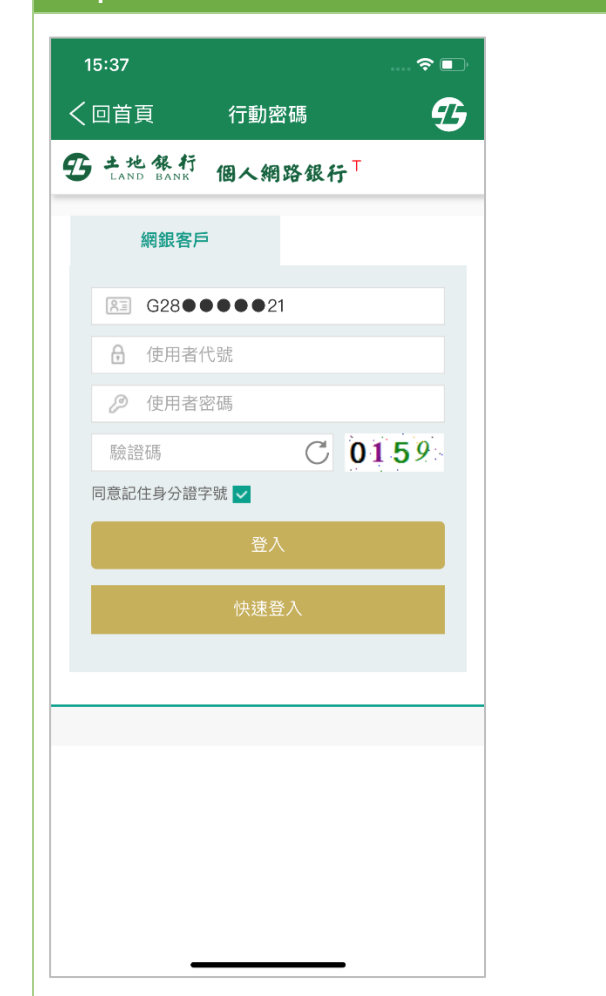

#### <span id="page-6-0"></span>**五、行動密碼開通**

<span id="page-6-1"></span>**(一)新戶(新申請行動密碼)**

## **依開通碼取得方式分為手機取得(推薦)及臨櫃/個網銀取得**

**1. 手機取得開通碼(推薦使用)**

<span id="page-6-2"></span>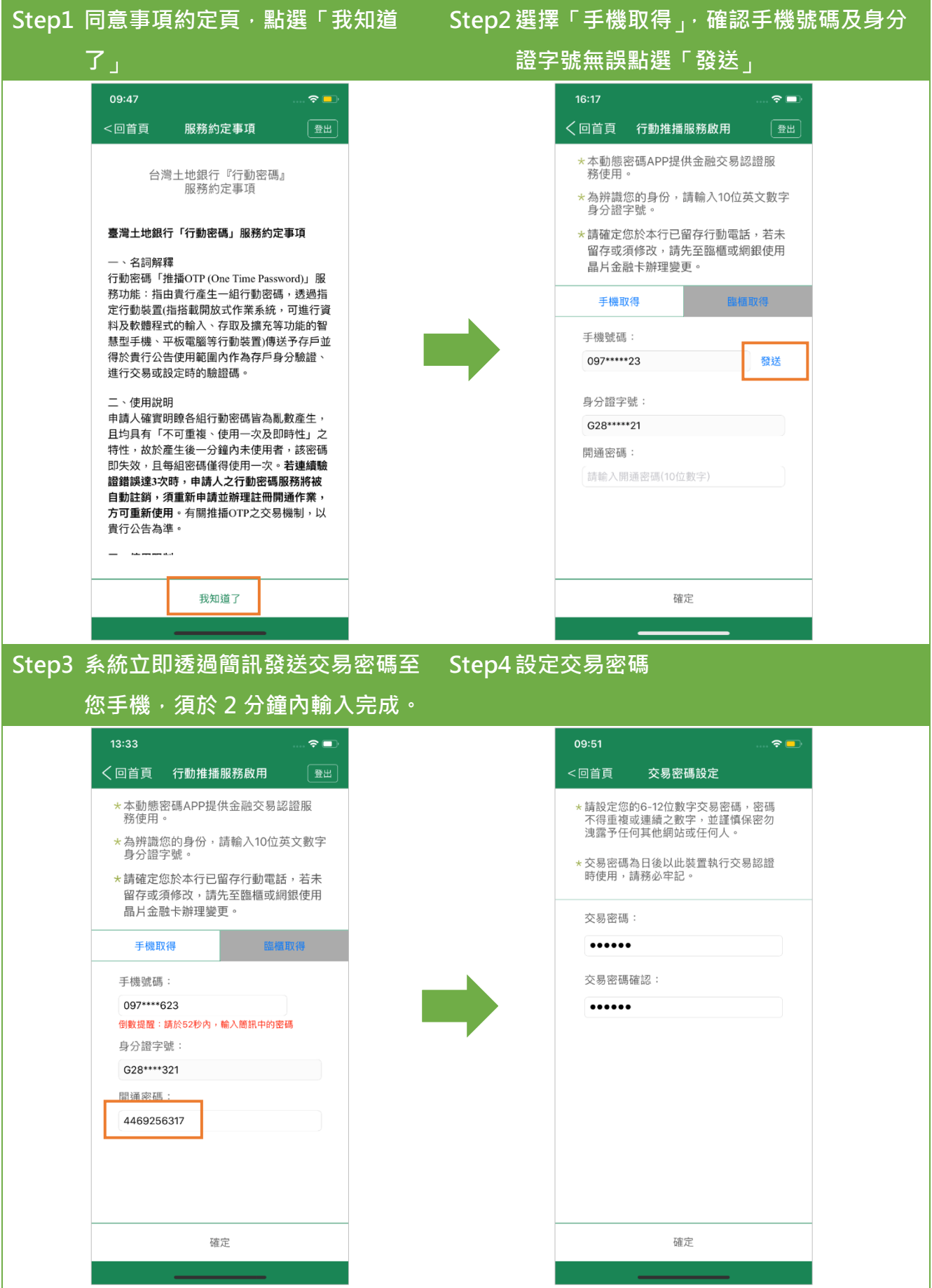

第 **6 頁,共 12 頁**

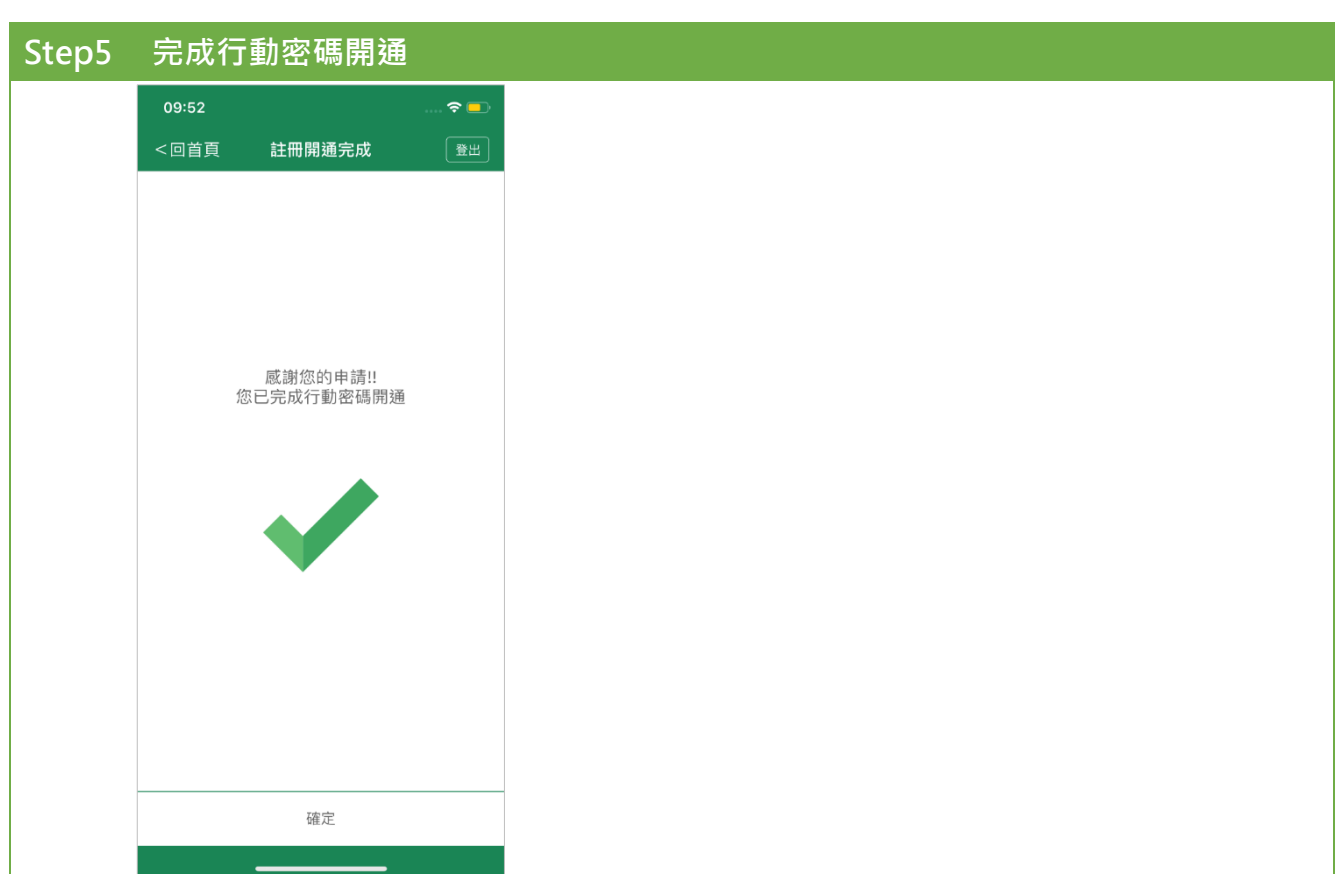

### 第 **7 頁,共 12 頁**

#### **2. 臨櫃或網銀取得**

#### <span id="page-8-0"></span>**Step2選擇**「**臨櫃取得**」**並輸入臨櫃取得或網銀 Step1 同意事項約定頁,點選**「**我知道 設定之開通密碼,輸入後點選確定。 了**」**。**  $09:47$  $\approx$  $09:47$  $\approx$ <回首頁 服務約定事項 一登出 <回首頁 行動推播服務啟用 登出 **\*若已臨櫃取得開通密碼請點選臨櫃取得,** 台灣土地銀行『行動密碼』 服務約定事項 臨櫃取得 手機取得 臺灣土地銀行「行動密碼」服務約定事項 身分證字號: S18 382 一、名詞解釋 行動密碼「推播OTP (One Time Password)」服 開通密碼 務功能:指由貴行產生一組行動密碼,透過指  $123 - 390$ 定行動裝置(指搭載開放式作業系統,可進行資 料及軟體程式的輸入、存取及擴充等功能的智 慧型手機、平板電腦等行動裝置)傳送予存戶並 得於貴行公告使用範圍內作為存戶身分驗證、 進行交易或設定時的驗證碼。 二、使用說明 ————————————————————<br>申請人確實明瞭各組行動密碼皆為亂數產生, 且均具有「不可重複、使用一次及即時性」之 一 "……" " -" " ……" " ……" " ……" " ……" " ……" "<br>特性,故於產生後一分鐘內未使用者,該密碼  $2$ <sub>ABC</sub>  $\mathbf{1}$  $\frac{3}{\pi}$ 1914年 1886年至後,另編13362511日,18日編<br>即失效,且每組密碼僅得使用一次。**若連續驗**  $\frac{4}{\circ}$  $\frac{5}{15}$  $6\nu$ 白動註銷,須重新由請並辦理註冊開诵作業, 方可重新使用。有關推播OTP之交易機制,以 n niman<br>貴行公告為準。  $\frac{7}{\sqrt{2}}$  $\frac{8}{\pi}$ 9<br>wxyz  $\equiv$  accounts  $\Omega$  $\sqrt{2}$ 我知道了

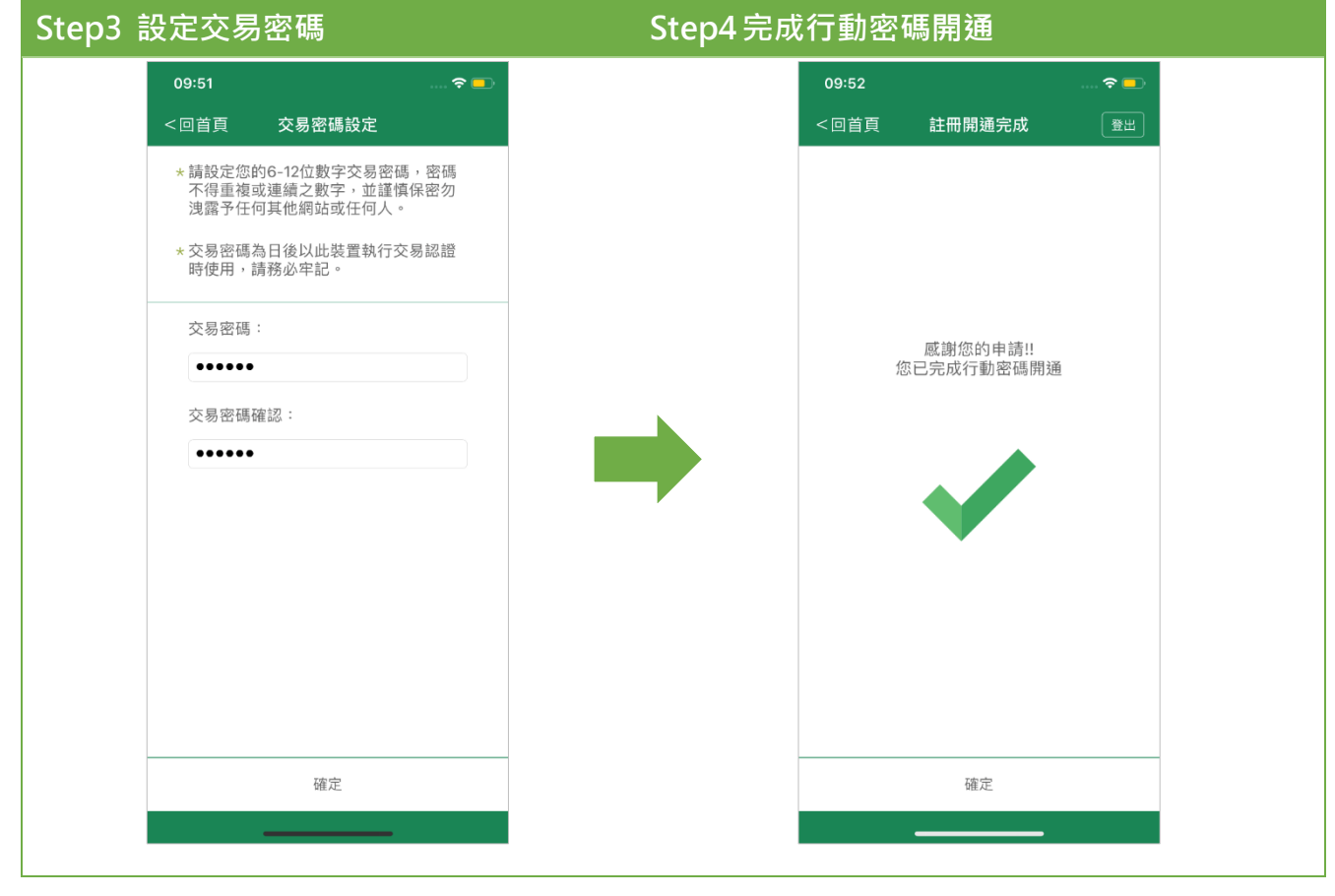

第 **8 頁,共 12 頁**

#### **(二) 原使用行動密碼 APP1.3 版客戶**

建議您經常變更密碼。

 $\overline{\mathbf{C}}$ 

Mon

201

Tue

#### <span id="page-9-0"></span>**Step1 點選確定後,原行動密碼將自動失 Step2 同意事項約定頁,點選我知道了 效。**  $\equiv$  SIM  $\equiv$ 上午1:47  $09:47$  $\approx$ 行動密碼 <回首頁 服務約定事項 一登出 G ≡ 台灣土地銀行『行動密碼』 風格主題 服務約定事項 個人風格主題 綠地 臺灣土地銀行「行動密碼」服務約定事項 登入狀態 一、名詞解釋 行動密碼「推播OTP (One Time Password)」服 登入 務功能:指由貴行產生一組行動密碼,透過指 定行動裝置(指搭載開放式作業系統,可進行資 提示訊息 27.2  $:52$ 是否同意於本行動裝置重新申請行動密 料及軟體程式的輸入、存取及擴充等功能的智 碼,點選確認後重新申請作業,完成申<br>請作業後原行動密碼將自動失效。 慧型手機、平板電腦等行動裝置)傳送予存戶並 得於貴行公告使用範圍內作為存戶身分驗證、 登 w 進行交易或設定時的驗證碼。 取消 確定 二、使用說明 舌曲坦神 ————————————————————<br>申請人確實明瞭各組行動密碼皆為亂數產生, 且均具有「不可重複、使用一次及即時性」之 密碼變更 特性,故於產生後一分鐘內未使用者,該密碼 您的密碼上次變更日期為20

提示訊息

即日起提供行動銀行整合行動密碼功

能,為提供您更便利的交易服務,點

選"確定"進行移轉,可於行動銀行直接

執行交易驗證。

確定

取消

即失效,且每組密碼僅得使用一次。若連續驗 **證錯誤達3次時,申請人之行動密碼服務將被** 白動註銷,須重新由請並辦理註冊開诵作業, 方可重新使用。有關推播OTP之交易機制,以 貴行公告為準。

and the second state

我知道了

**Step3 選擇**「**手機取得**」**,確認手機號碼及 Step4 系統立即透過簡訊發送交易密碼至您手**

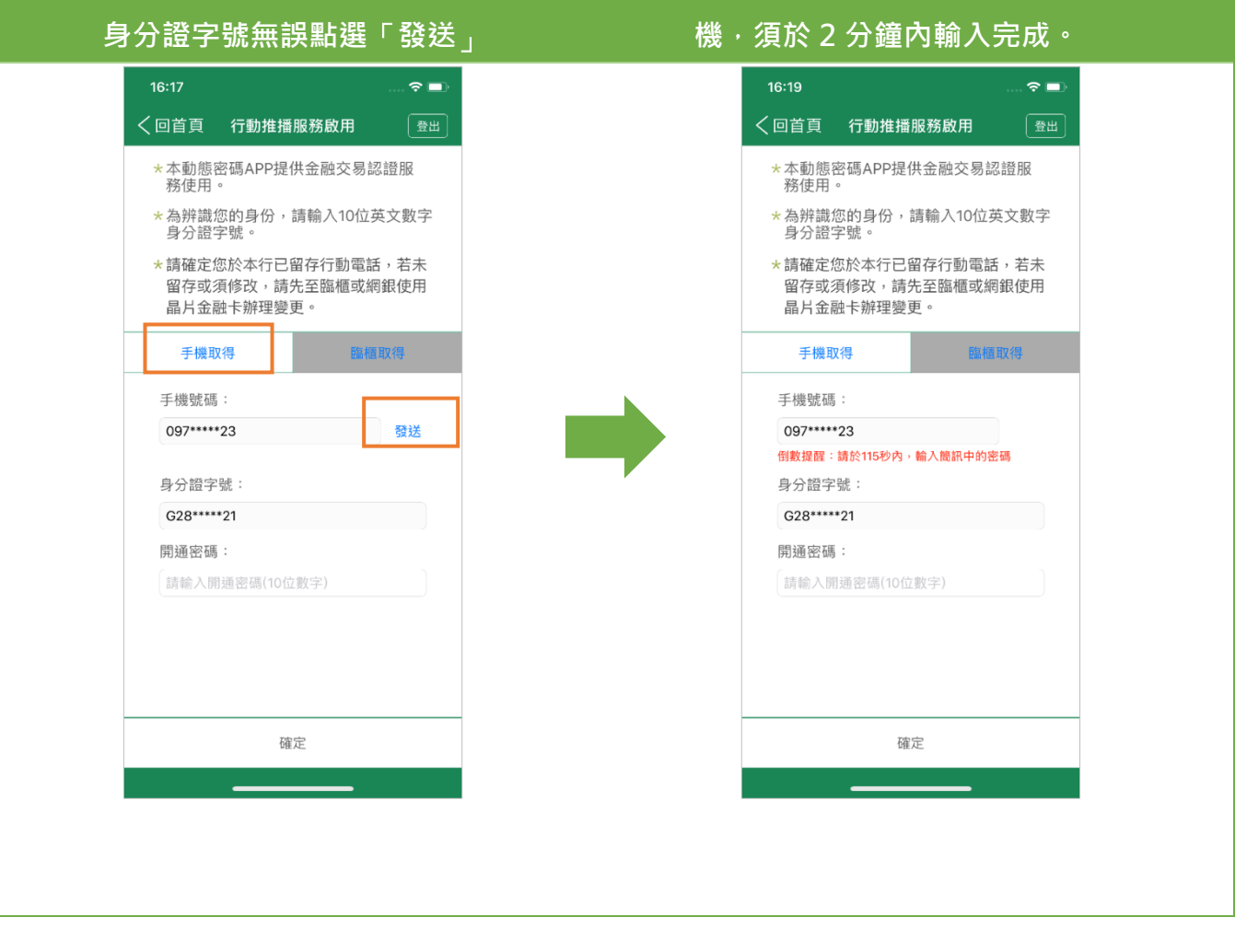

#### 第 **9 頁,共 12 頁**

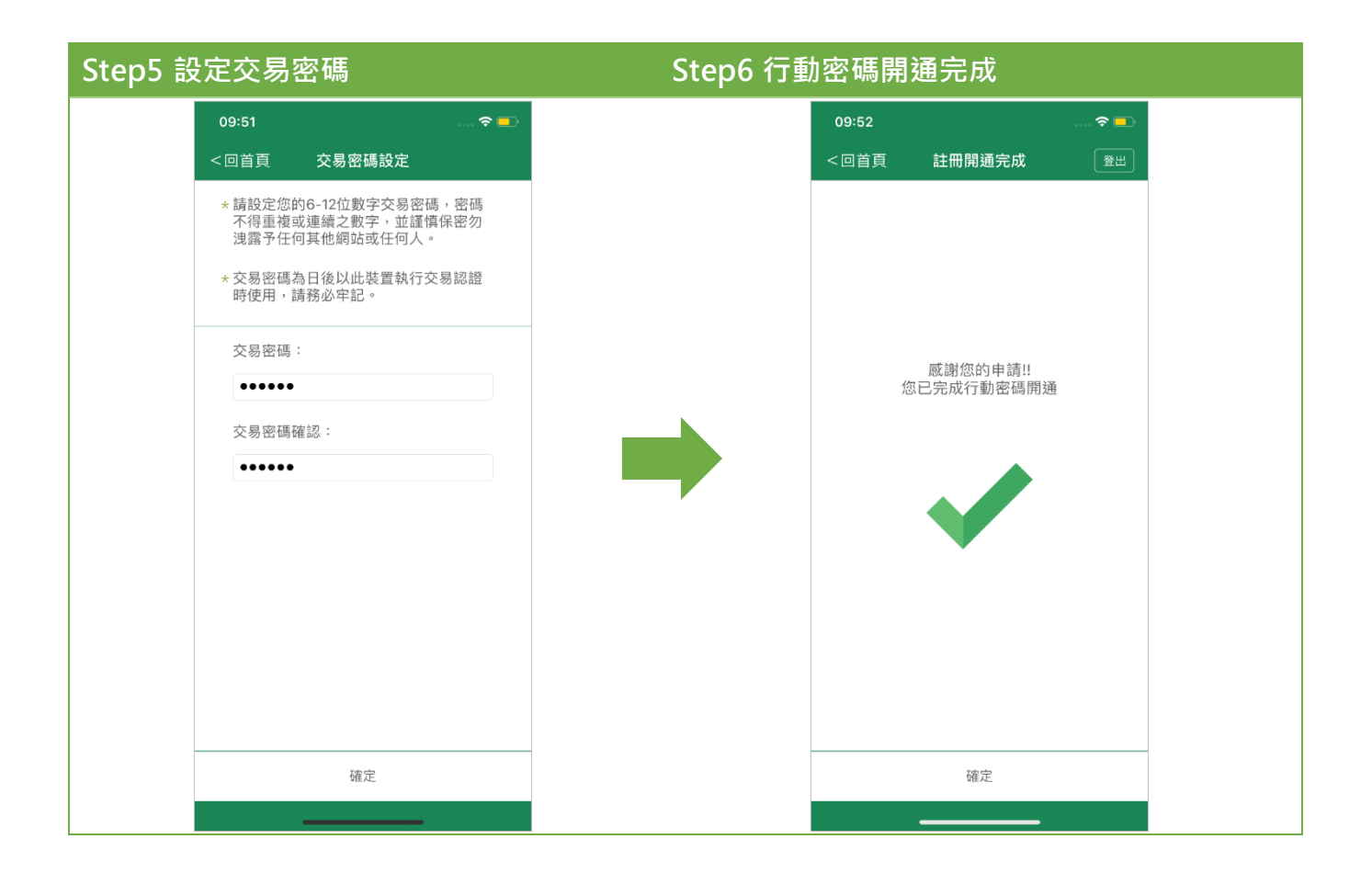

## **(三) 原使用行動密碼 APP1.4 版客戶**

<span id="page-10-0"></span>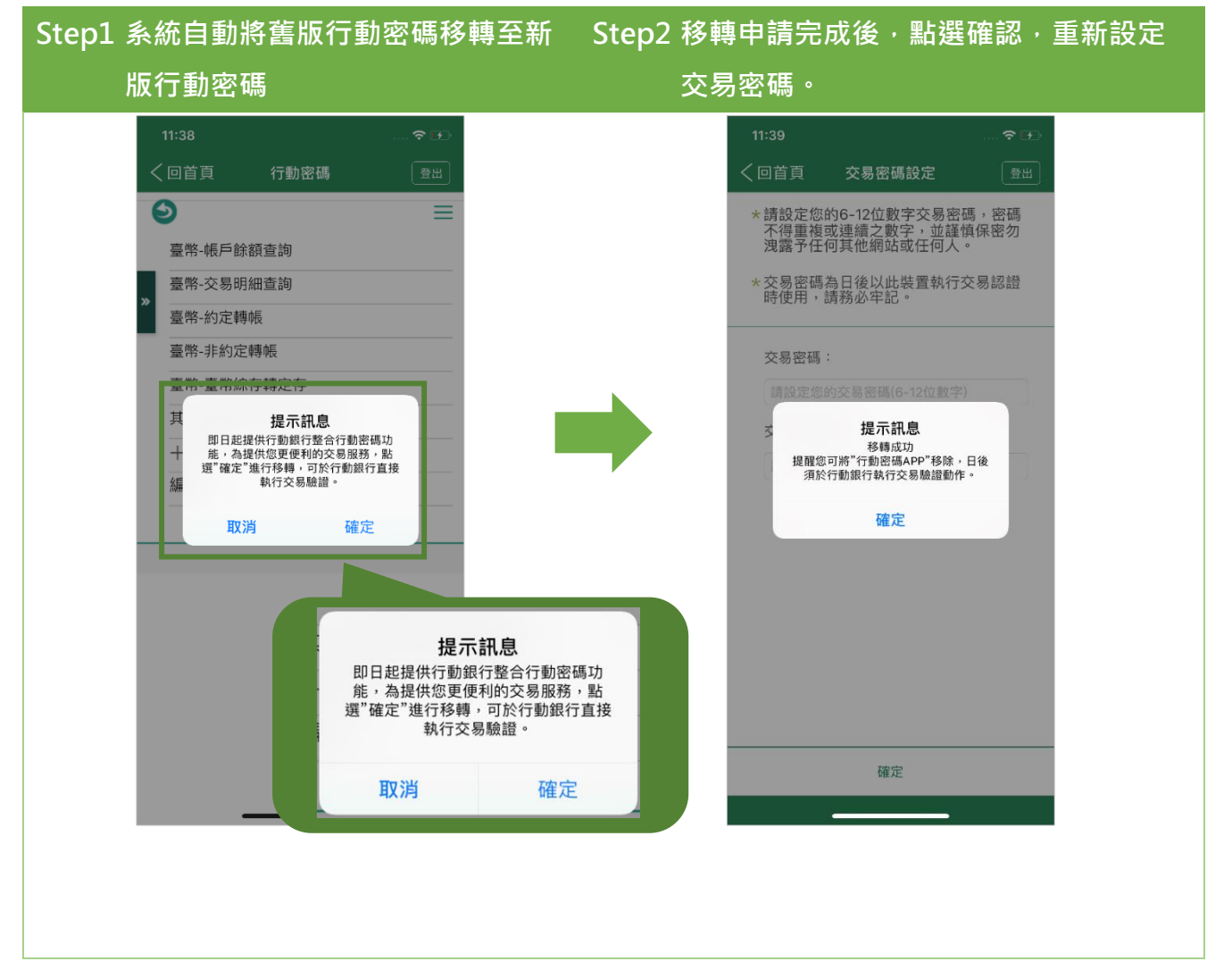

#### 第 **10 頁,共 12 頁**

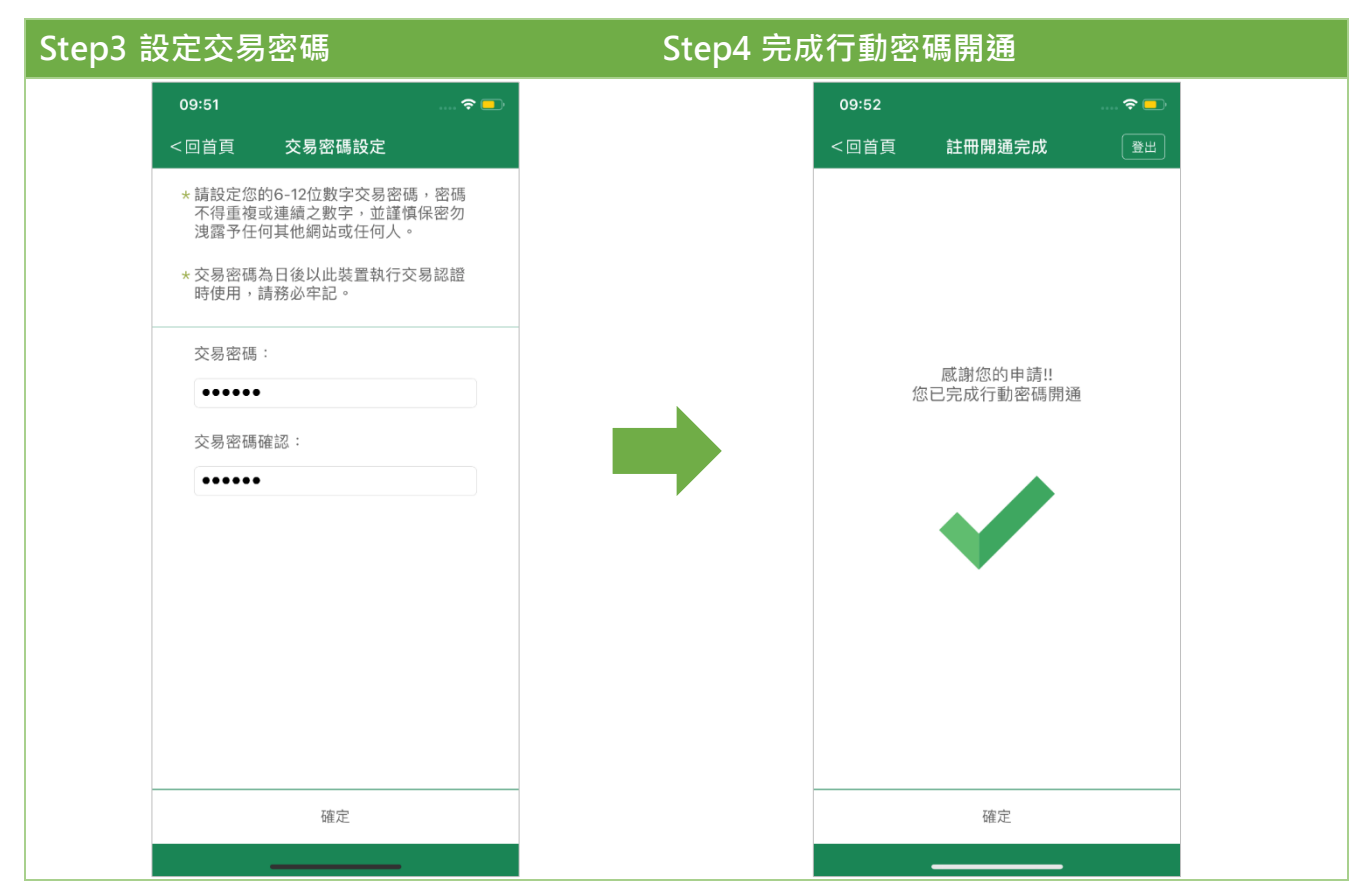

#### <span id="page-11-0"></span>**六、 變更交易密碼**

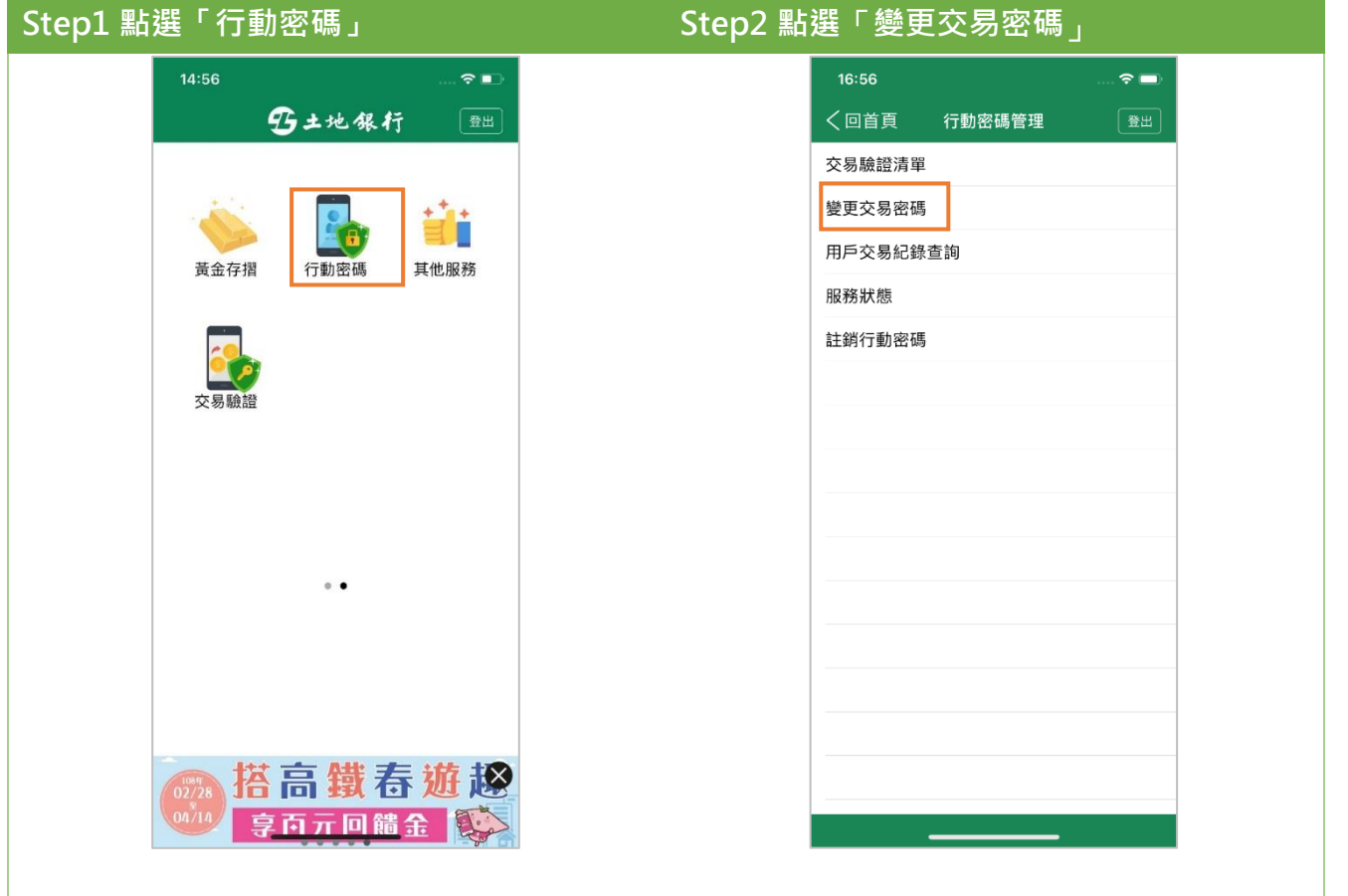

#### 第 **11 頁,共 12 頁**

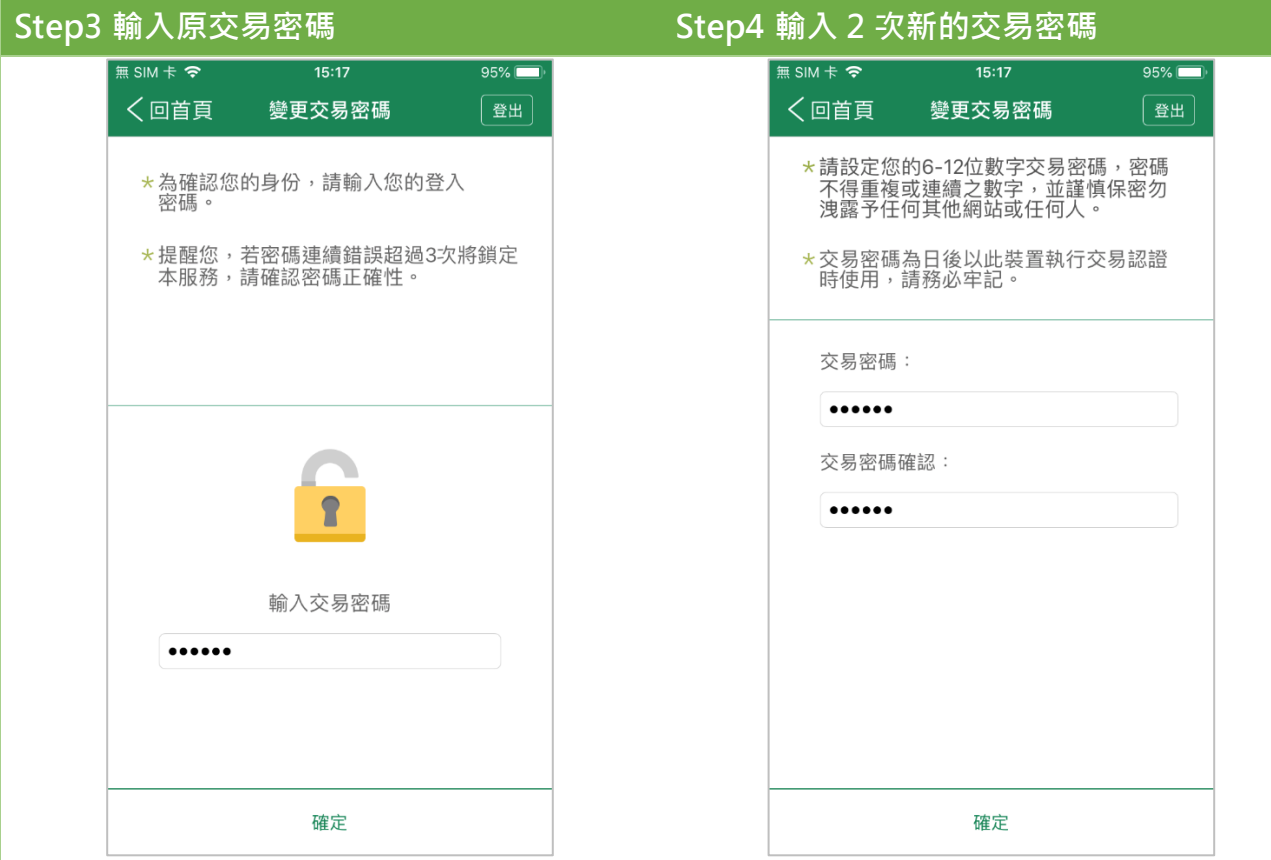

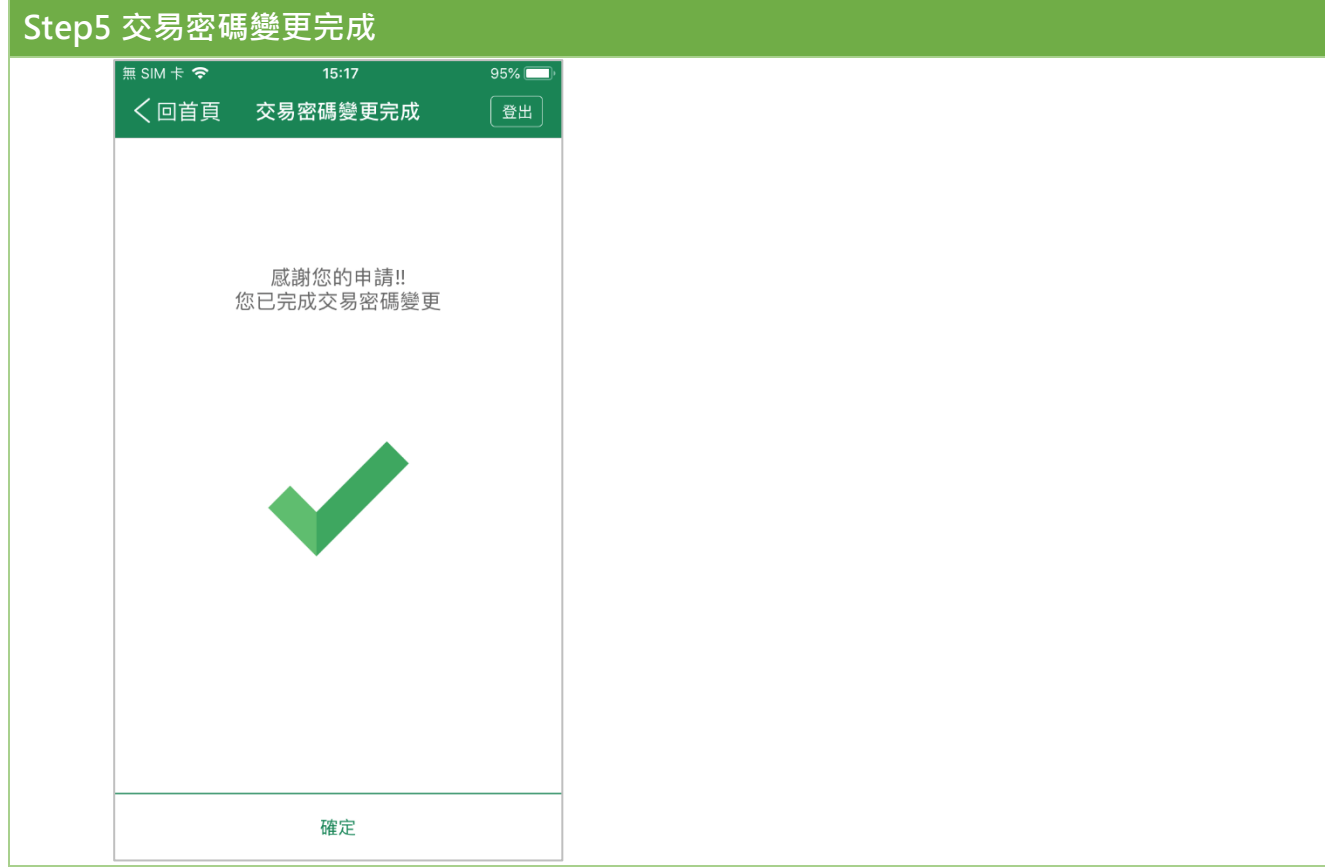

### 第 **12 頁,共 12 頁**